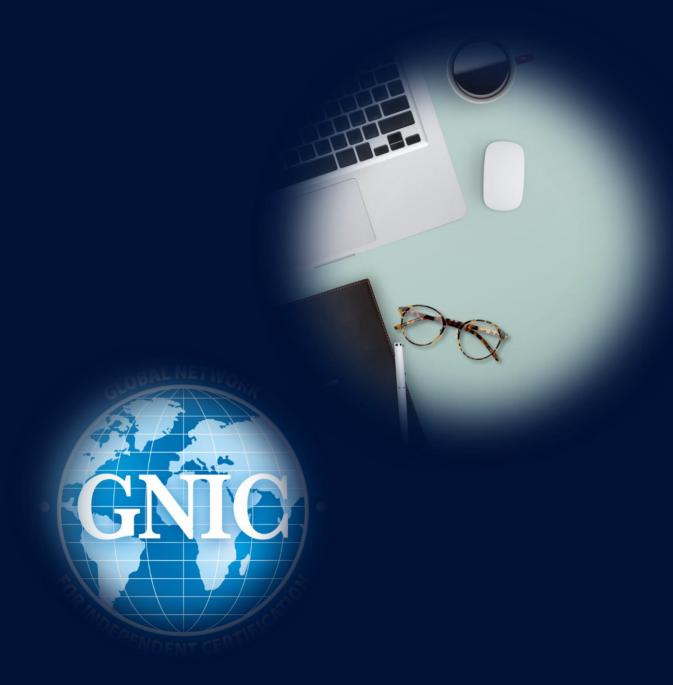

## GNIC®

## ONLINE EXAM DIRECTIVES

PREPARING YOUR EQUIPMENT

## Testing your equipment

Before taking your exam, you should test the correct functioning of your equipment, such as the webcam and the security settings on your device.

This presentation provides guidelines to execute this task. Please follow the instructions to get a positive result and avoid stressful moments when taking the exam. Be prepared.

The following link provides the instructions of a step-by-step overview of the starting process of an exam in full screen mode, which requires video recording as a surveillance method and accessed with an invitation code. The next slides give you the same overview, showing actual screenshots.

https://info.testinvite.com/help/step-by-step-starting-process-of-an-exam-in-fullscreen-mode-which-requires-video-recording-as-a-surveillance-method-and-accessed-with-an-invitation-code/

If you are running mac OS Catalina 10.15 or later, you have to grant permission to your browser (Google Chrome) on your System Preferences, in order to capture and share screen recordings with Test Invite. You can find specific instructions on this topic here:

https://info.testinvite.com/help/how-to-enable-screen-recording-with-macos-catalina-10-15/

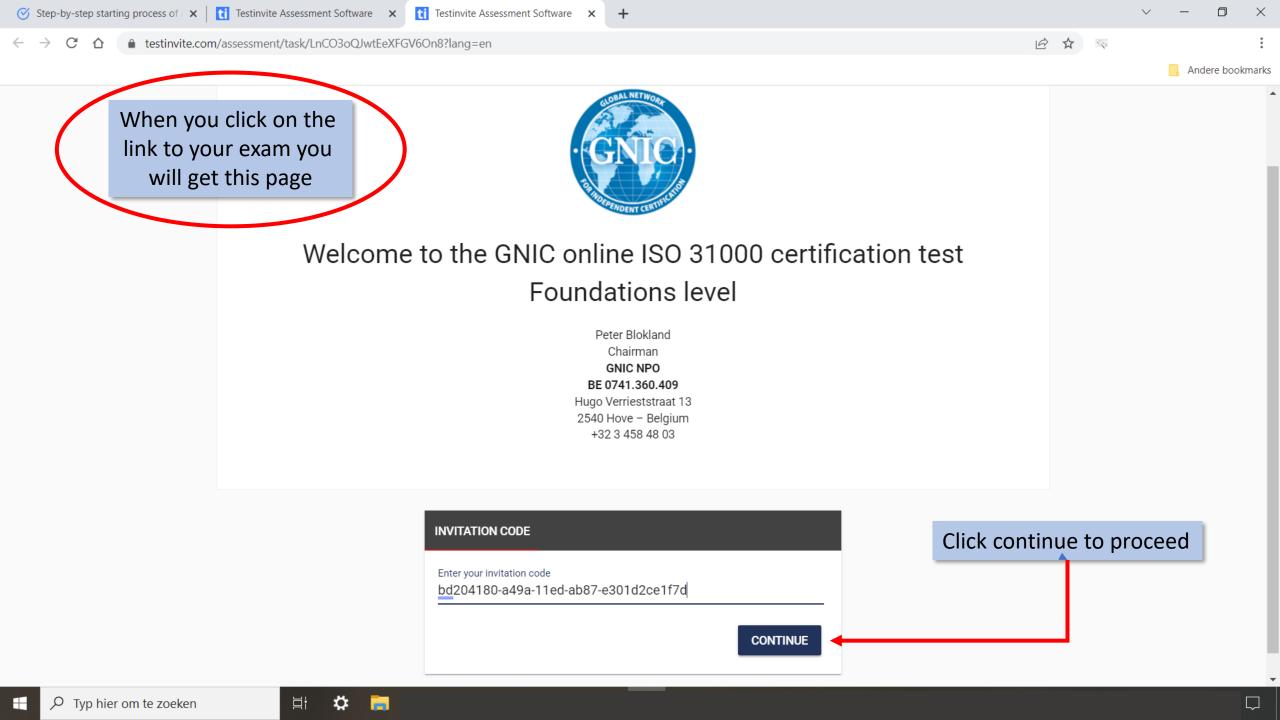

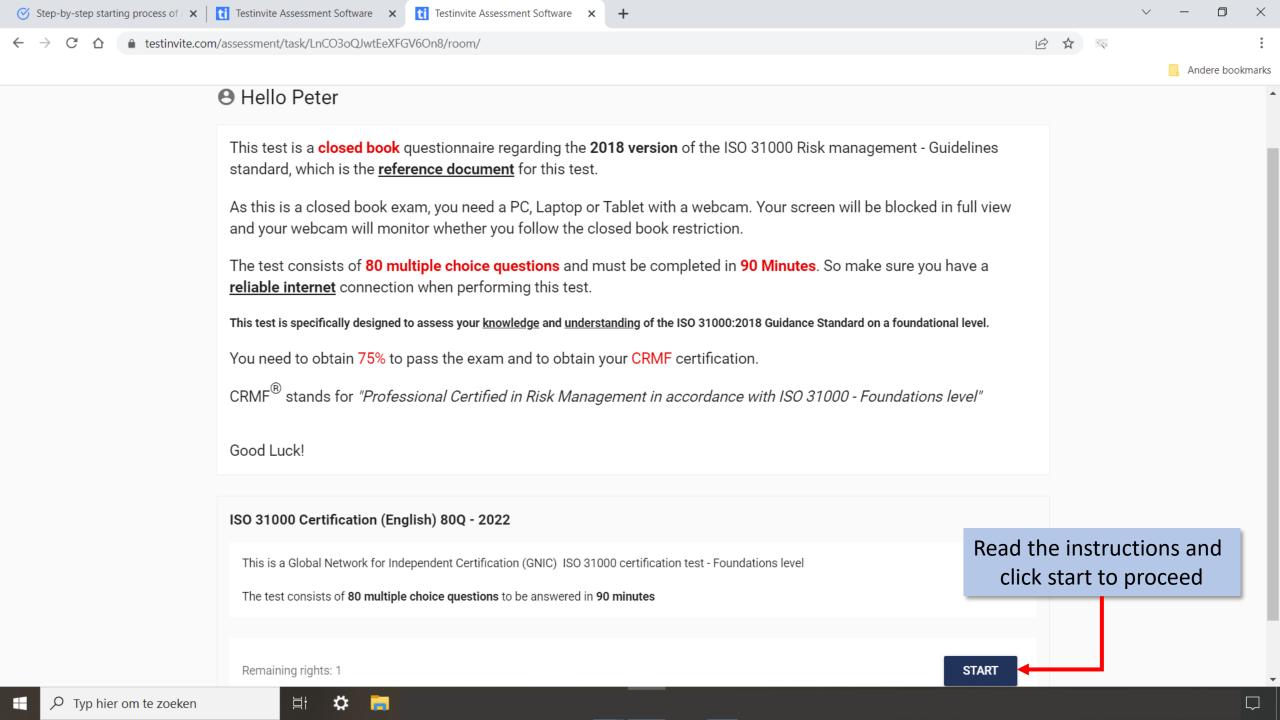

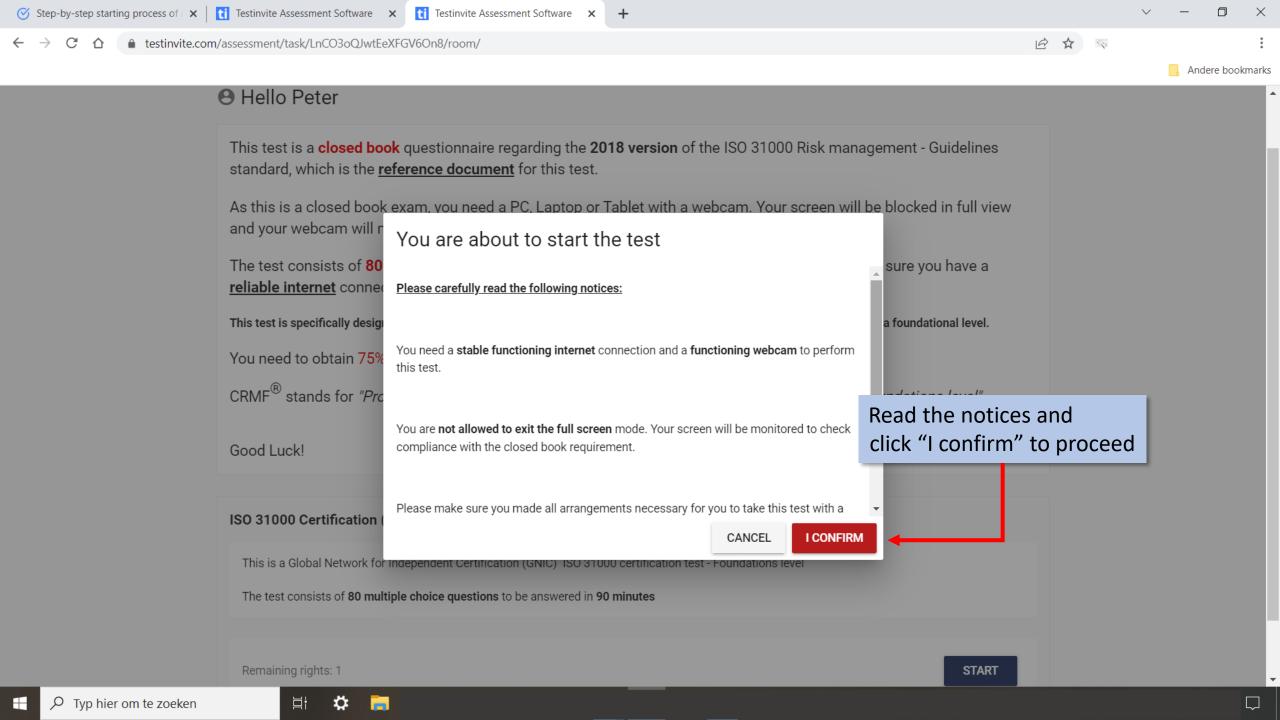

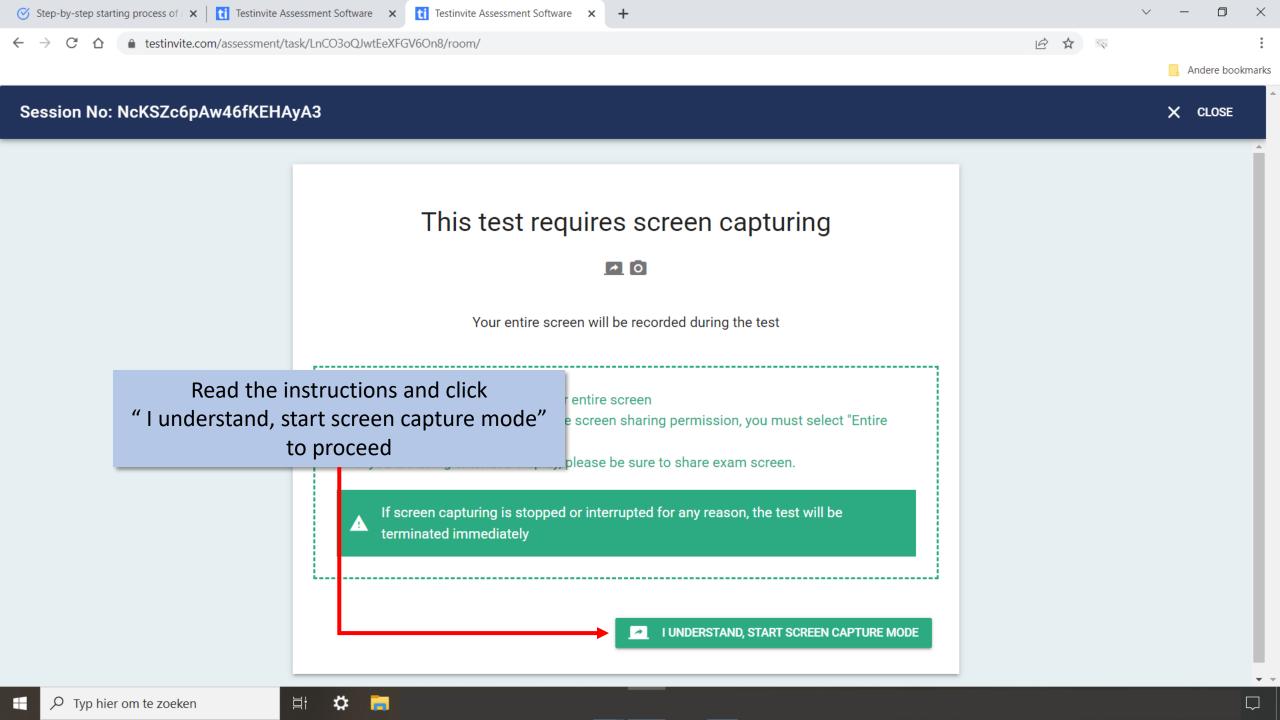

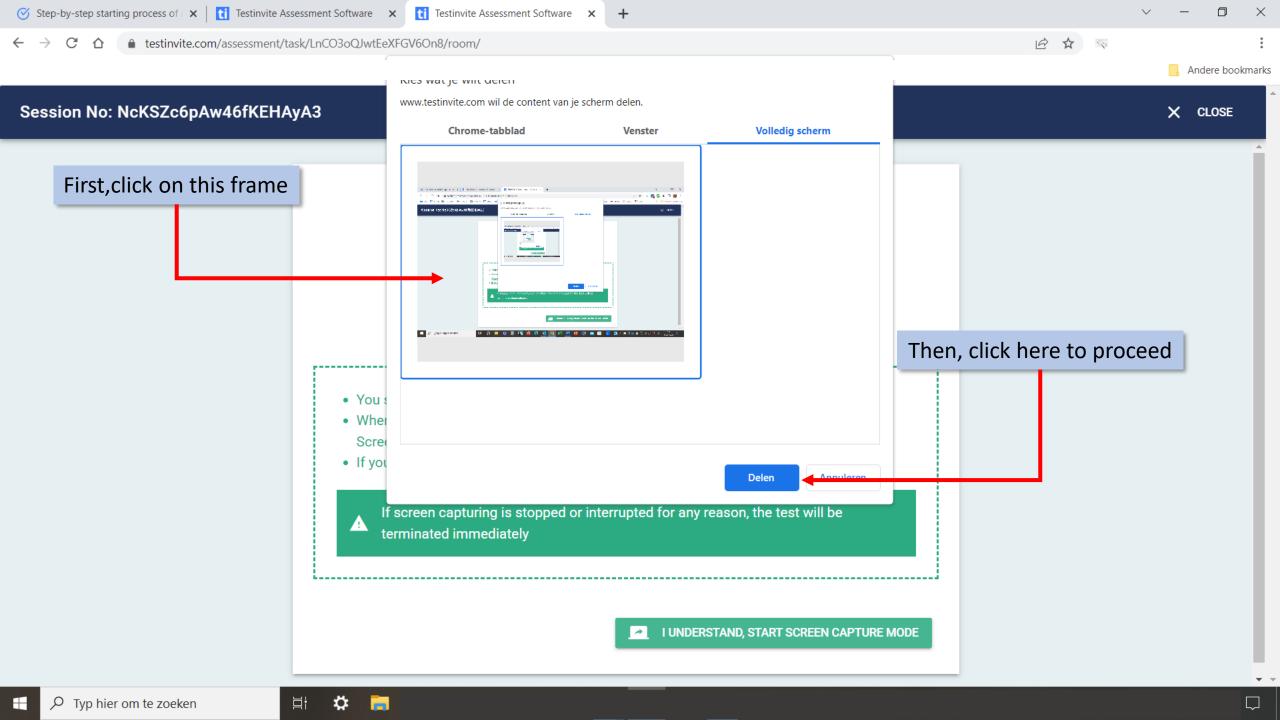

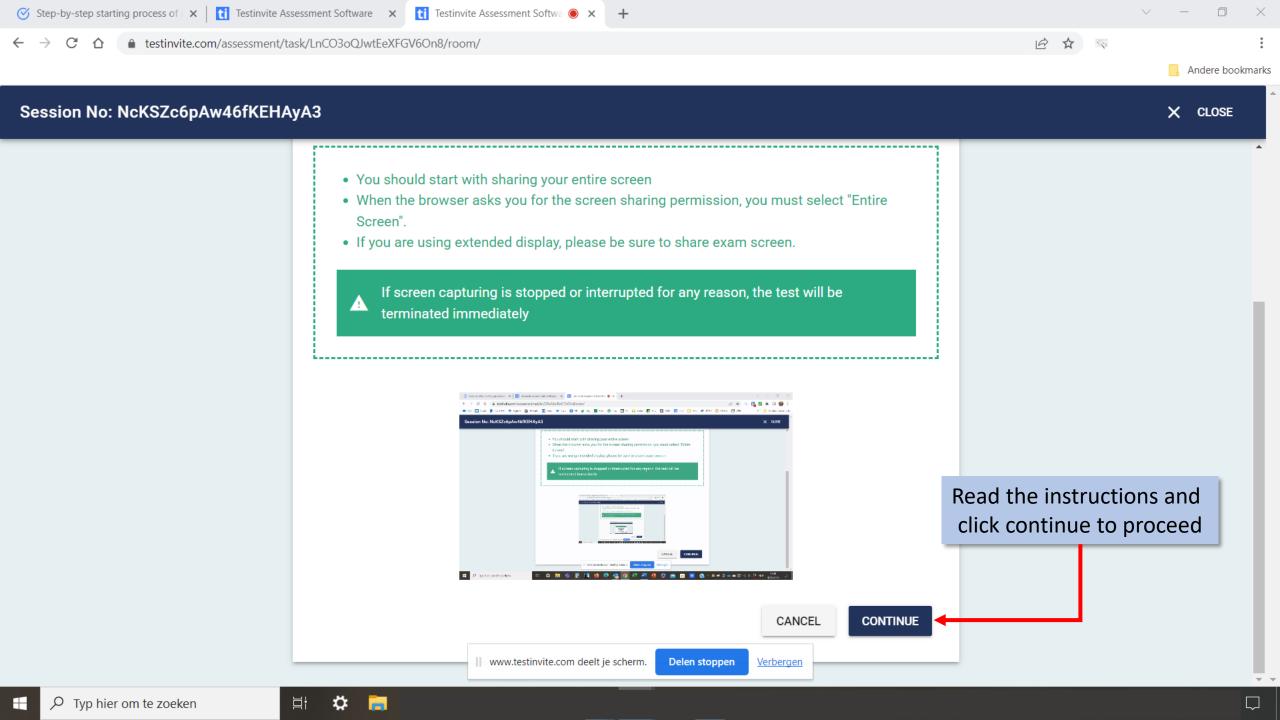

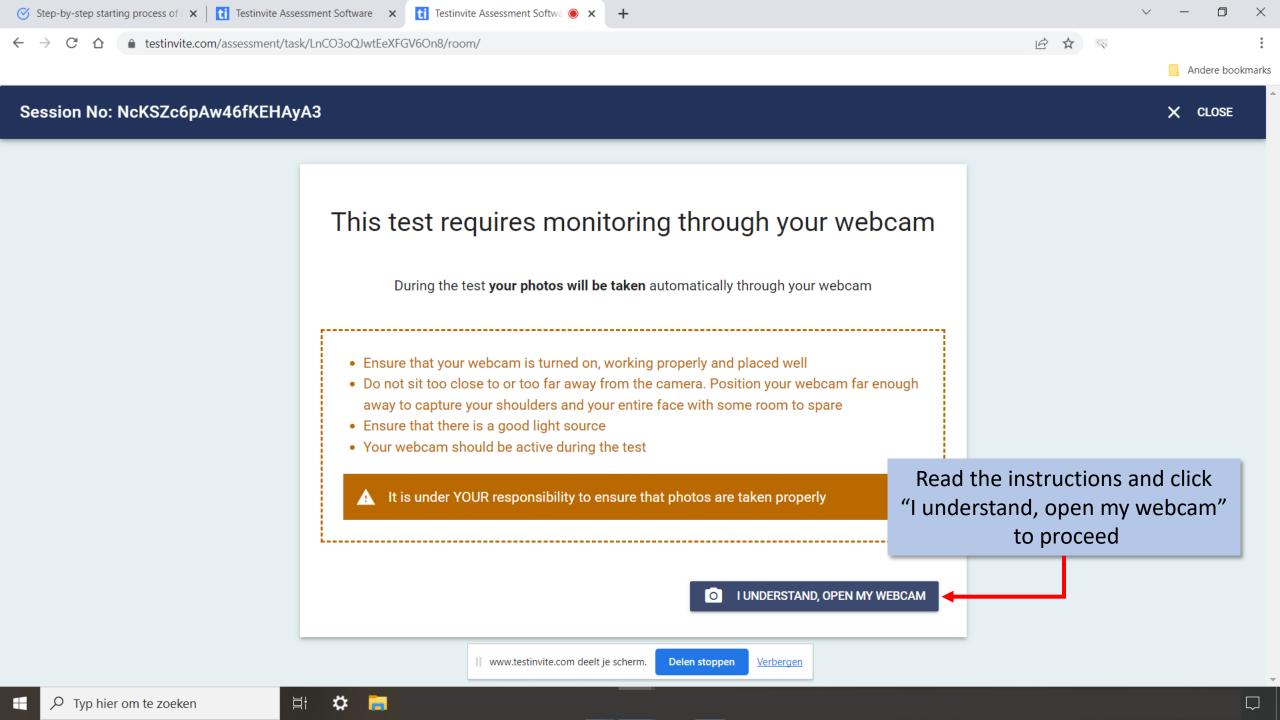

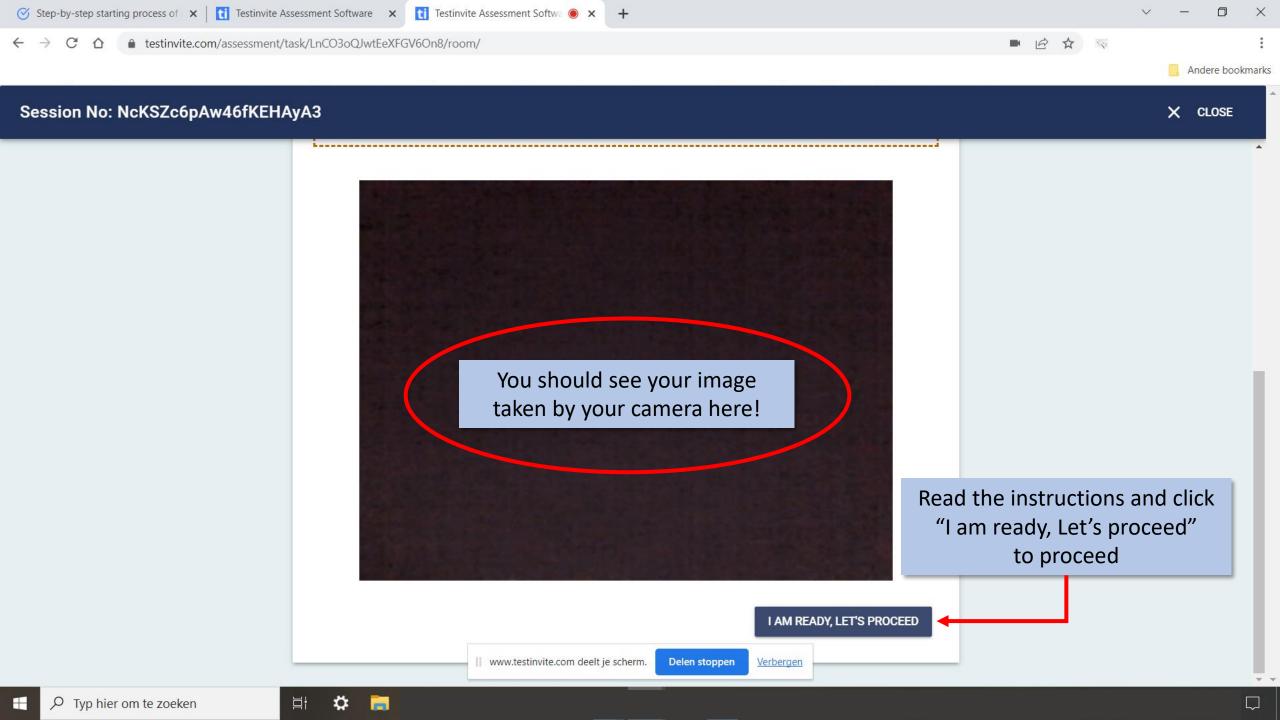

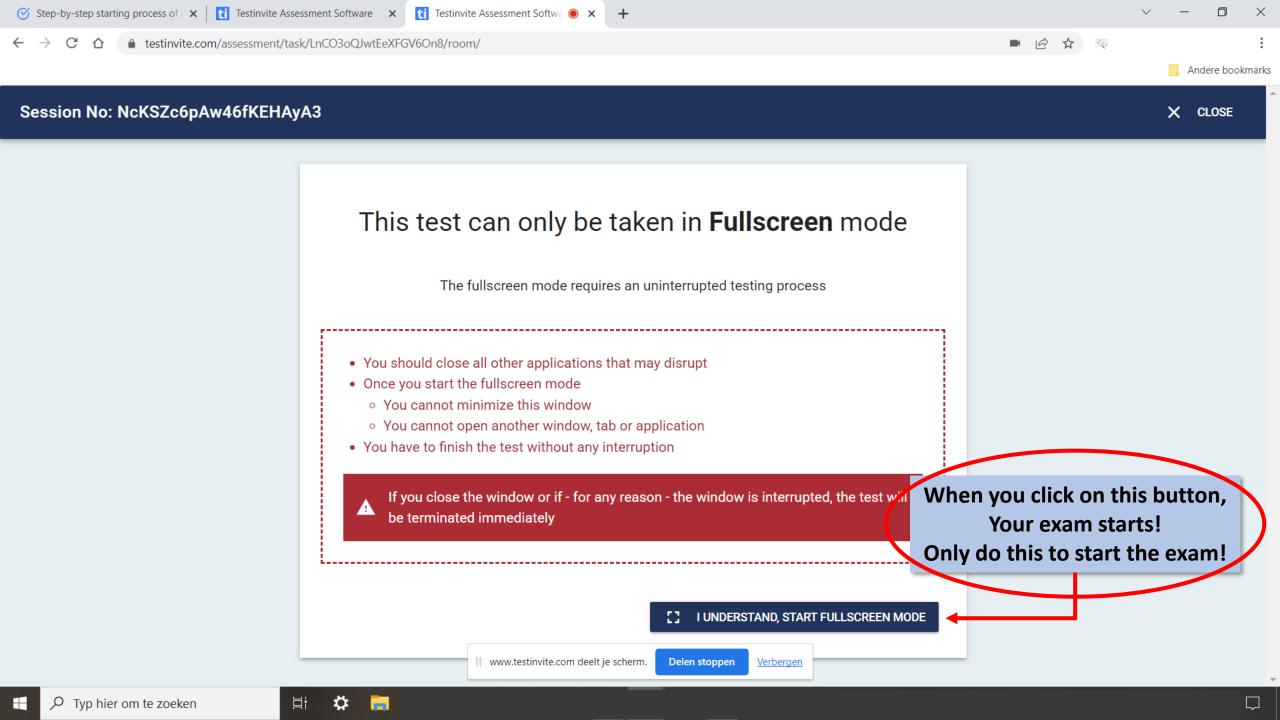

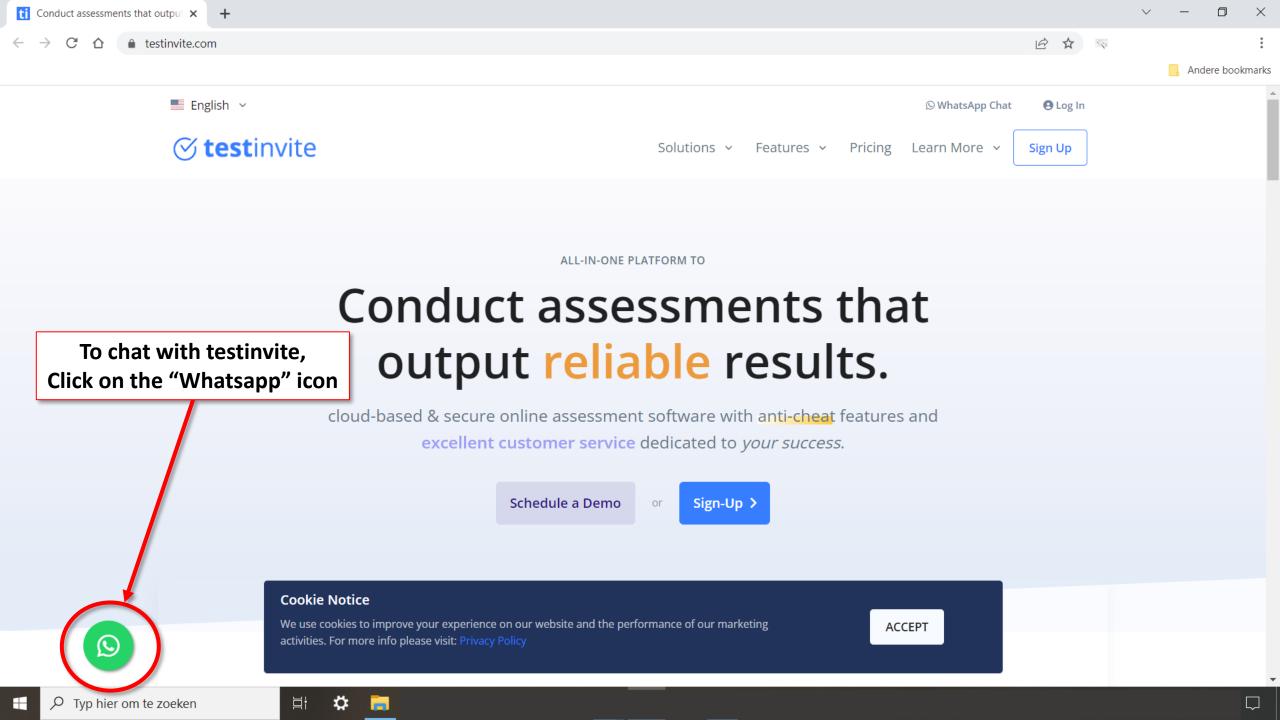

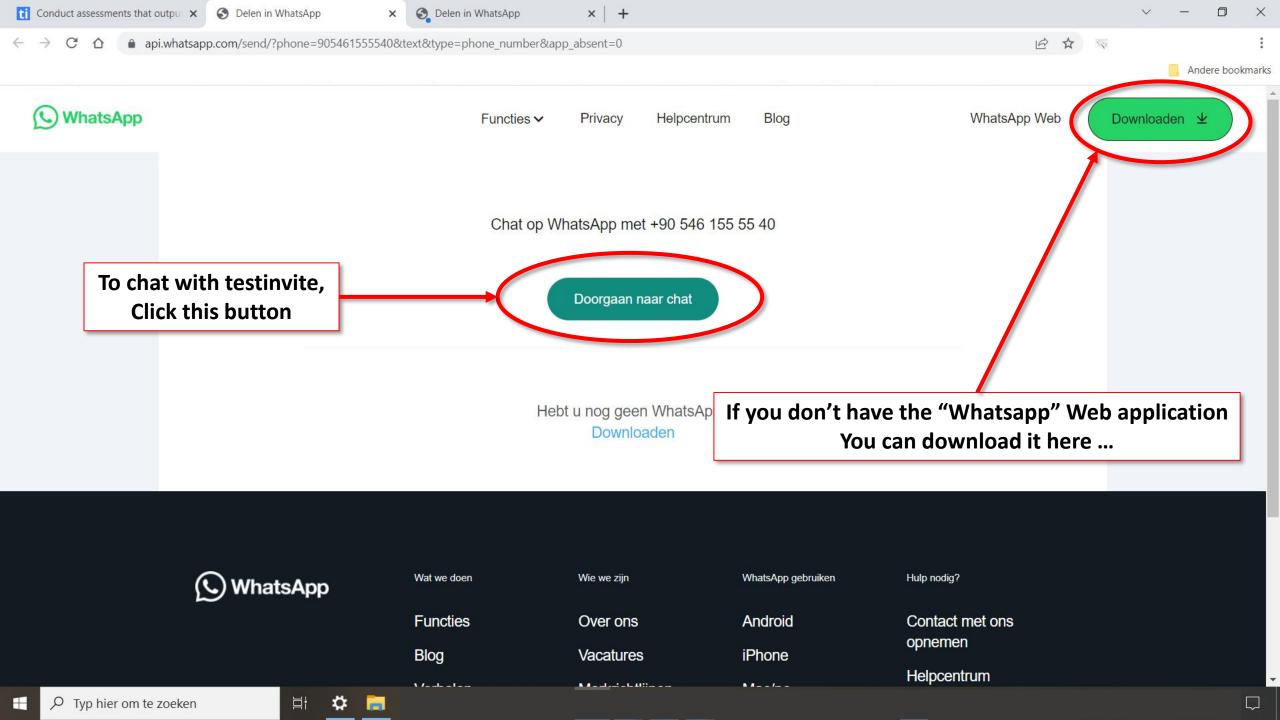

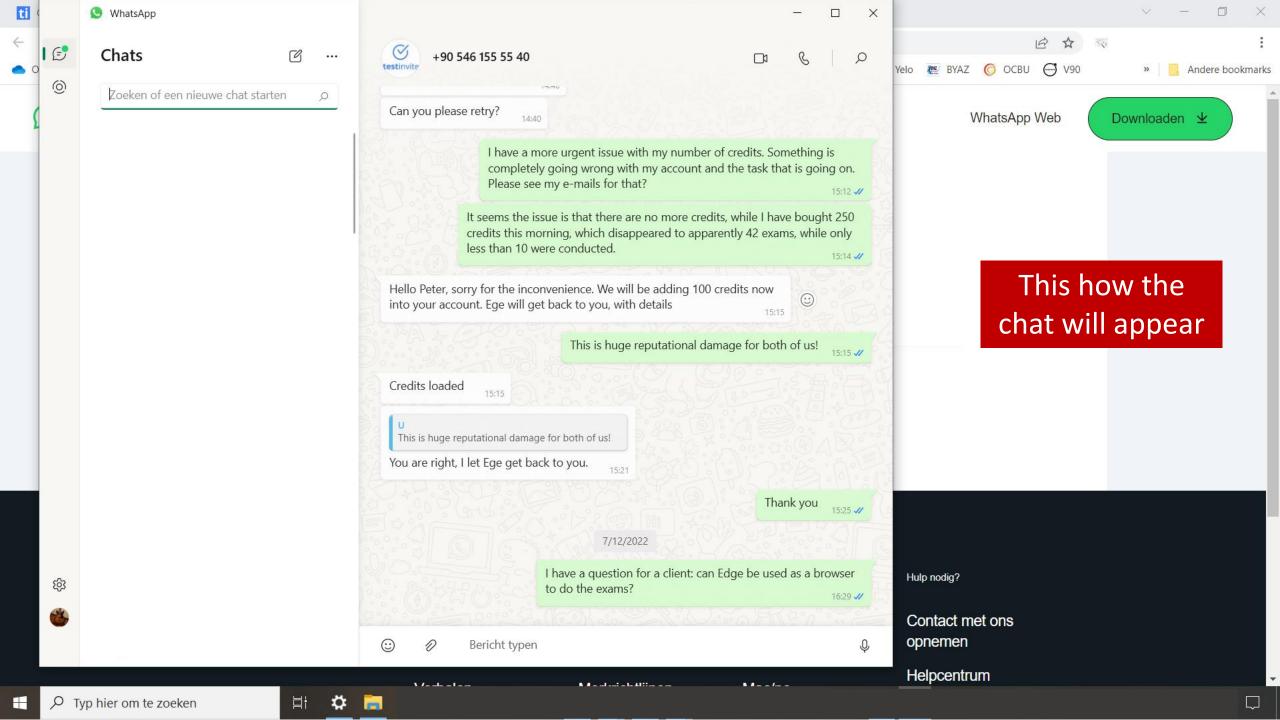

## QUESTIONS?

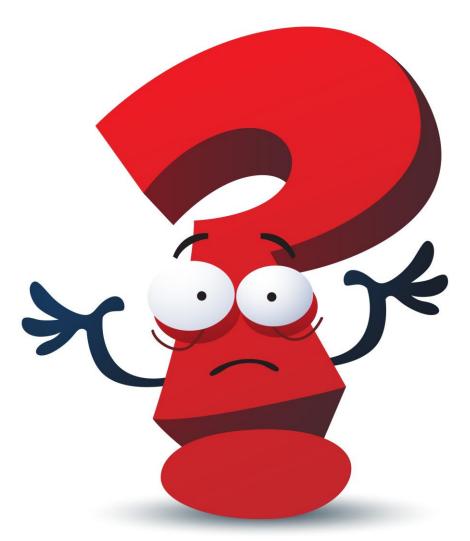